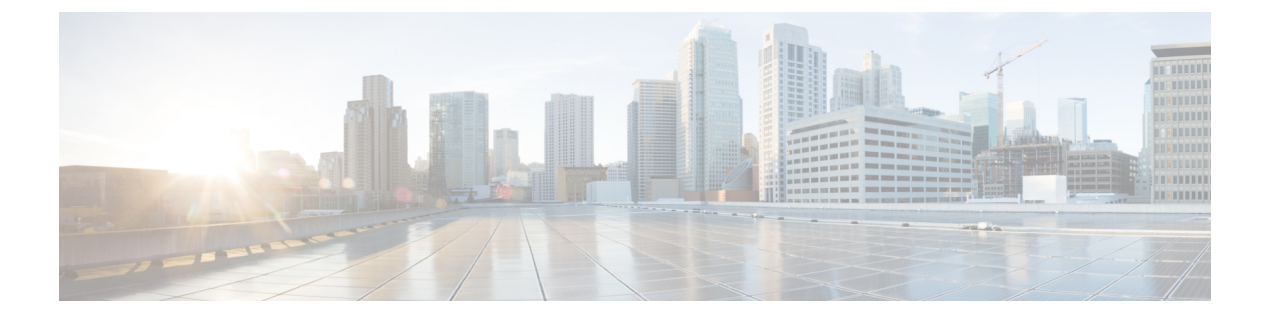

## **SPDM** セキュリティ

- SPDM セキュリティ (1 ページ)
- CLI を使用した SPDM セキュリティ証明書ポリシーの作成と構成 (2 ページ)
- 外部 SPDM セキュリティ証明書ポリシーのロード (4 ページ)
- 証明書インベントリの表示 (5 ページ)
- SPDM ポリシーの削除 (6ページ)

### **SPDM** セキュリティ

Cisco UCS M6 サーバーには、デバイス自体に対する攻撃のベクトルを提供したり、デバイス を使用してシステム内の別のデバイスを攻撃したりする可能性のある可変コンポーネントが含 まれている場合があります。これらの攻撃を防御するために、セキュリティプロトコルおよび データ モデル (SPDM)仕様では、デバイスがその ID と変更可能なコンポーネント構成の正 確さを証明するように要求する安全なトランスポートの実装が可能になっています。この機能 は、Cisco UCS Manager リリース 4.2(1d) 以降の Cisco UCS C220 および C240 M6 サーバーでサ ポートされています。

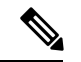

SPDM は現在、Cisco UCS C225 M6サーバ および Cisco UCS C245 M6サーバ ではサポートされ ていません。 (注)

SPDMは、さまざまなトランスポートおよび物理メディアを介してデバイス間でメッセージ交 換を実行するためのメッセージ、データオブジェクト、およびシーケンスを定義します。これ は、管理コンポーネントトランスポートプロトコル(MCTP)を介したベースボード管理コン トローラ(BMC)とエンドポイント デバイス間のメッセージ交換を調整します。メッセージ 交換には、BMC にアクセスするハードウェア ID の認証が含まれます。SPDM は、デバイス認 証、ファームウェア測定、および証明書管理の管理レベルを指定することにより、低レベルの セキュリティ機能と操作へのアクセスを可能にします。エンドポイントデバイスは、認証を提 供するように求められます。 BMC はエンドポイントを認証し、信頼できるエンティティのア クセスのみを許可します。

UCS Manager では、オプションで外部セキュリティ証明書を BMC にアップロードできます。 ネイティブの内部証明書を含め、最大 40 の SPDM 証明書が許可されます。制限に達すると、 証明書をアップロードできなくなります。ユーザーがアップロードした証明書は削除できます が、内部/デフォルトの証明書は削除できません。

SPDM セキュリティ ポリシーでは、3 つのセキュリティ レベル設定のいずれかを指定できま す。セキュリティは、次の 3 つのレベルのいずれかで設定できます。

• フル セキュリティ:

これは、最高のMCTPセキュリティ設定です。この設定を選択した場合、エンドポイント の認証またはファームウェアの測定が失敗すると、障害が生成されます。エンドポイント のいずれかでエンドポイント認証またはファームウェア測定がサポートされていない場合 にも、障害が生成されます。

• 部分的なセキュリティ (デフォルト):

この設定を選択した場合、エンドポイントの認証またはファームウェアの測定が失敗する と、障害が生成されます。エンドポイントのいずれかでエンドポイント認証またはファー ムウェア測定がサポートされていない場合には、障害が生成されません。

• No Security

この設定を選択した場合(エンドポイント測定やファームウェア測定が失敗しても)障害 は発生しません。

1 つ以上の外部/デバイス証明書のコンテンツを BMC にアップロードすることもできます。 SPDMポリシーを使用すると、必要に応じてセキュリティ証明書または設定を変更または削除 できます。証明書は、不要になったときに削除または置き換えることができます。

証明書は、システムのすべてのユーザー インターフェイスに一覧表示されます。

## **CLI**を使用した**SPDM**セキュリティ証明書ポリシーの作成 と構成

セキュリティプロトコルおよびデータモデル(SPDM)ポリシーを作成して、認証のためにセ キュリティ アラート レベルと証明書の内容を BMC に提示できます。

手順

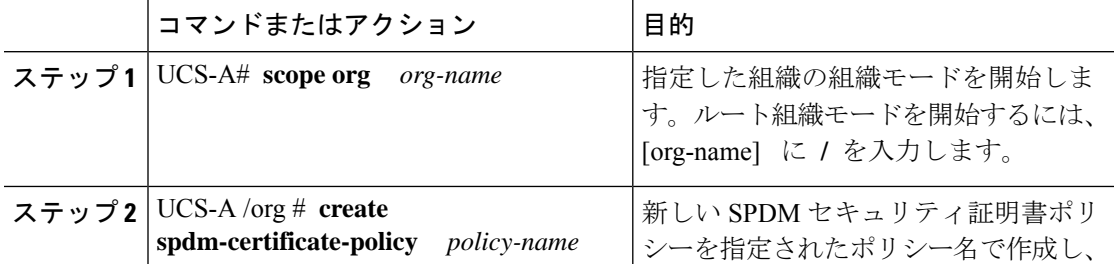

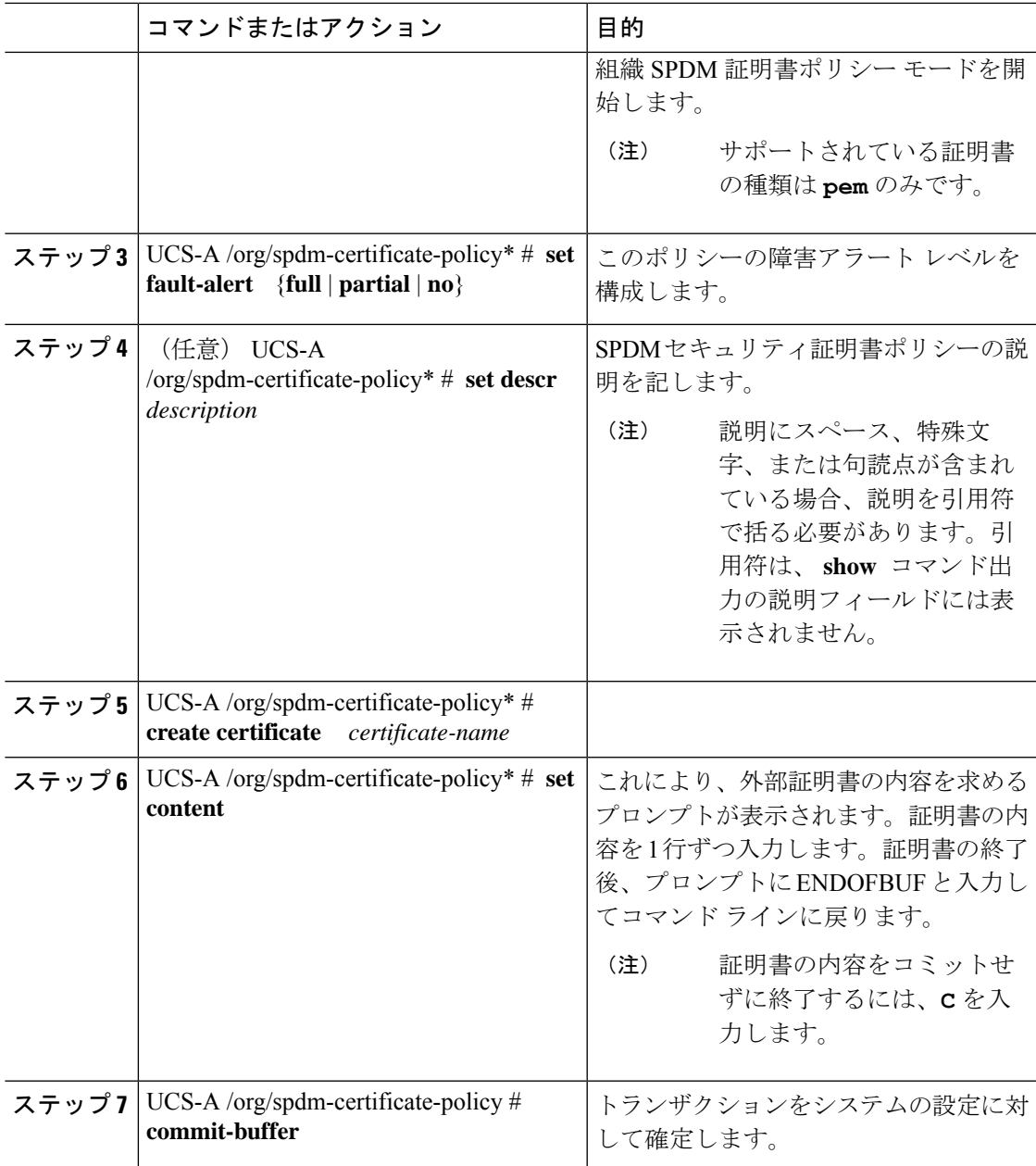

#### 次のタスク

必要に応じて、外部のセキュリティ証明書を割り当てます。

### セキュリティ ポリシー違反警告レベルの表示

ポリシーを作成したら、SPDM ポリシーのアラート レベルを確認できます。

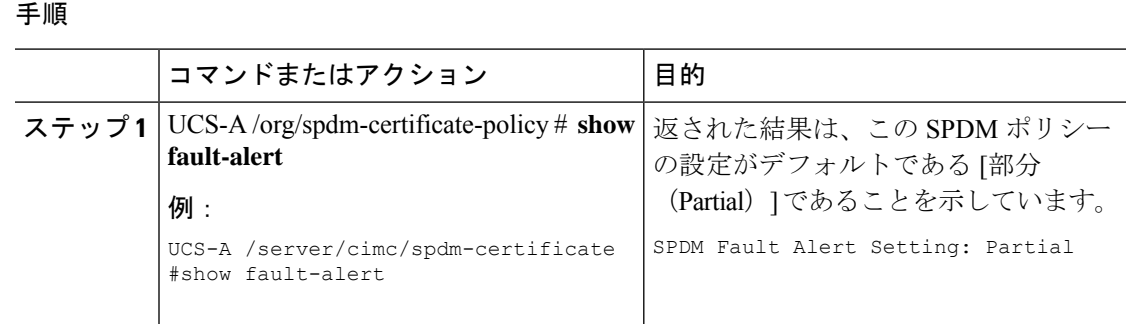

# 外部 **SPDM** セキュリティ証明書ポリシーのロード

SPDM を使用すると、外部のセキュリティ証明書をダウンロードできます。

#### 始める前に

SPDM セキュリティ証明書ポリシーを作成します。

#### 手順

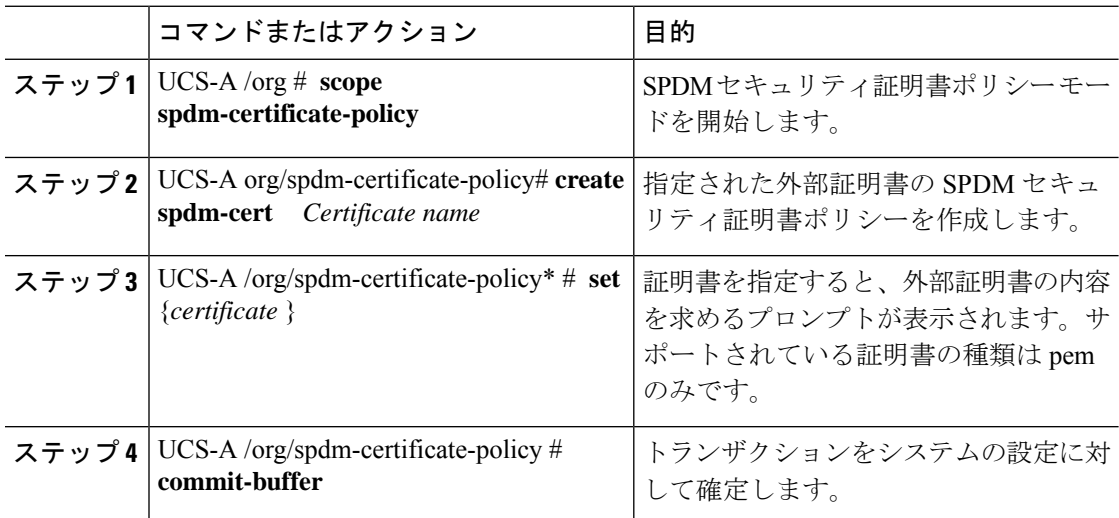

次の例は、PEM タイプの Broadcom の証明書をロードする方法を示しています。

#### 例

UCS-A-FI-A /org/spdm-certificate-policy# create spdm-cert? Name – Certificate name

UCS-A-FI-A /org/spdm-certificate-policy# create spdm-cert Broadcom UCS-A-FI-A /org/spdm-certificate-policy/spdm-cert\* # set? certificate – Certificate content

```
UCS-A-FI-A /org/spdm-certificate-policy/spdm-cert* # set certificate
{enter certificate content}
UCS-A-FI-A /org/spdm-certificate-policy/spdm-cert* # commit-buffer
UCS-A-FI-A /org/spdm-certificate-policy/spdm-cert# show detail
SPDM Certificate:
Name: Broadcom
Certificate Type: pem
Certificate Content:
```
## 証明書インベントリの表示

アップロードされたSPDM証明書を表示し、指定された証明書の詳細を要求することもできま す。

```
手順
```
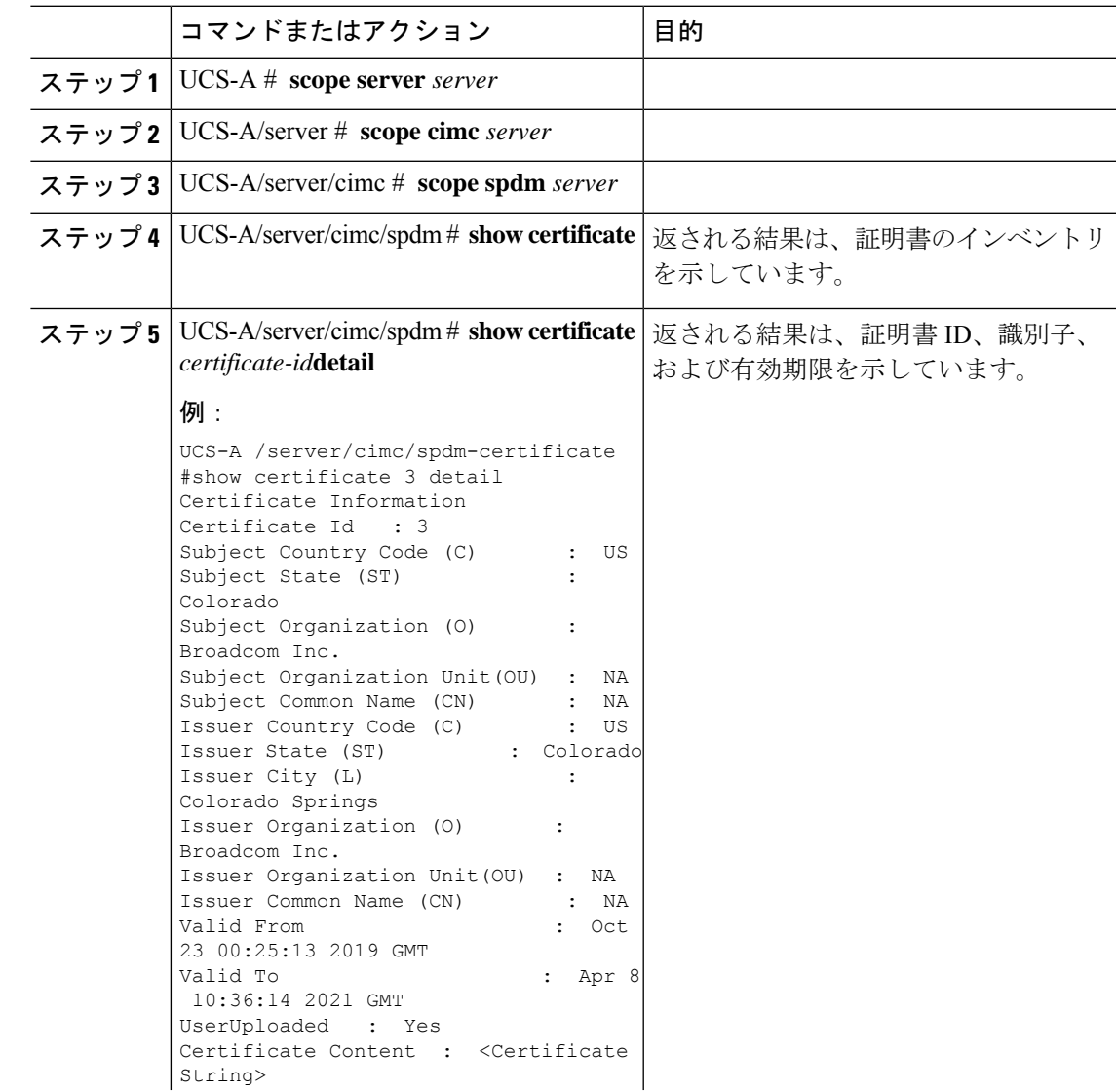

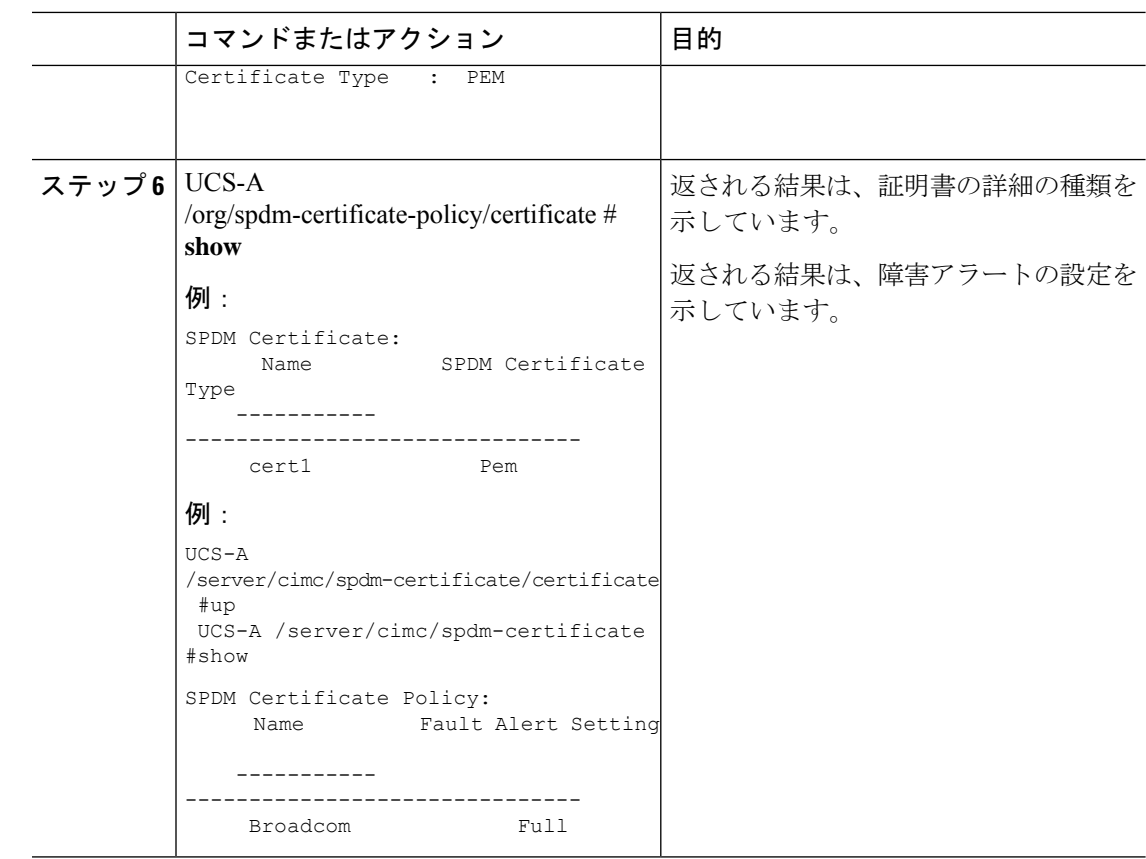

# **SPDM** ポリシーの削除

手順

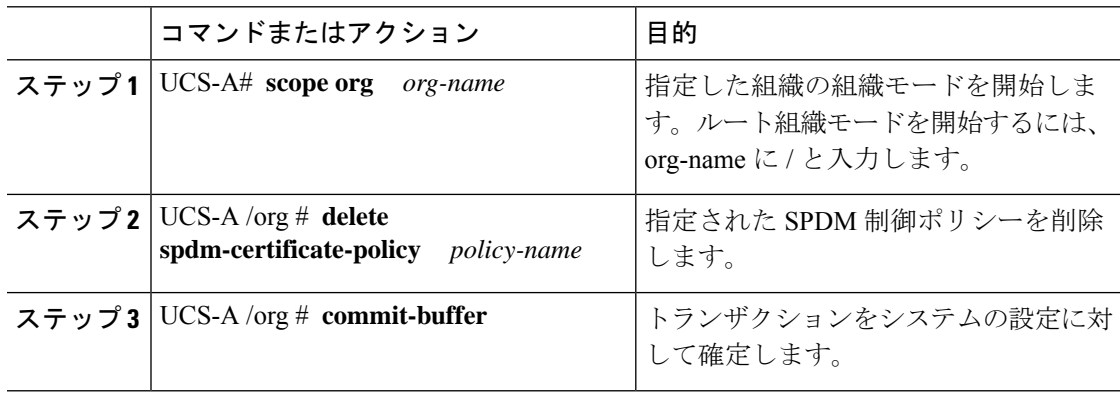

#### 例

次の例は、VendorPolicy2 という名前の電力制御ポリシーを削除し、トランザクション をコミットします。

I

UCS-A# **scope org /** UCS-A /org # **delete spdm-certificate-policy VendorPolicy2** UCS-A /org\* # **commit-buffer** UCS-A /org #

 $\mathbf I$ 

翻訳について

このドキュメントは、米国シスコ発行ドキュメントの参考和訳です。リンク情報につきましては 、日本語版掲載時点で、英語版にアップデートがあり、リンク先のページが移動/変更されている 場合がありますことをご了承ください。あくまでも参考和訳となりますので、正式な内容につい ては米国サイトのドキュメントを参照ください。